# **Meta Tags nel 2013: l'Evoluzione**

*di Paolo Franzese*

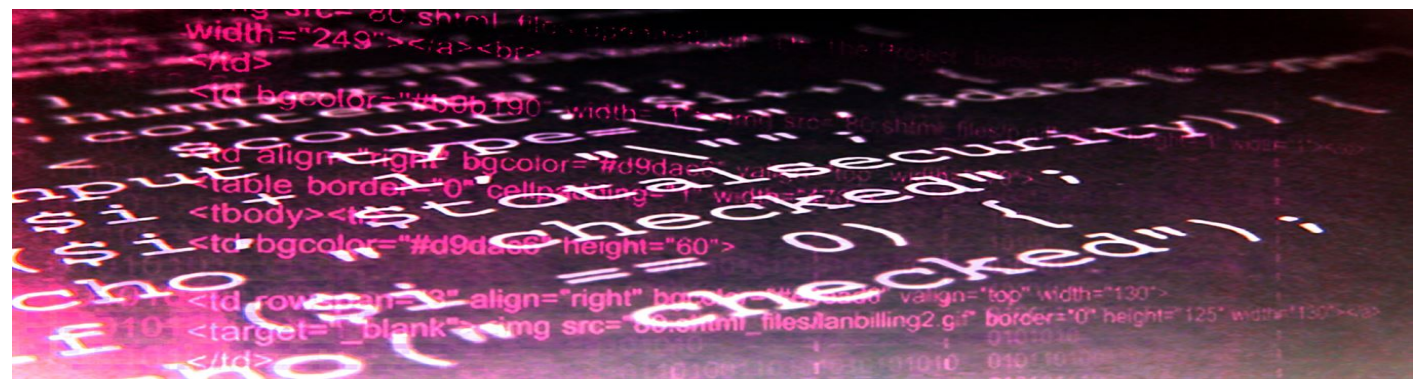

Il contenuto on-page, sulla pagina, è fondamentale è la chiave per portare visitatori sul nostro sito. Ma non solo ci sono anche altri percorsi che un utente può fare per raggiungere la vostra pagina attraverso le "Meta-Tags". I meta tag sono metadati presenti nel linguaggio HTML utilizzati per fornire informazioni sulle pagine agli utenti o ai motori di ricerca.

Negli anni i Meta-Tags sono stati soggetti a vari cambiamenti soprattutto dalla messa in rete dei Social Network che hanno cambiato radicalmente la loro natura. Infatti adesso essi sono diventati veri e propri link in modo da portare l'utente casuale a scoprire tutto il sito su cui sta navigando.

Ma come fare a inserire i Meta-Tags in un sito nel 2013? Come integrarli con i Social Network?

Ecco alcuni "aggiornamenti" da adottare per le vostre Meta-Tags :

## **Titolo della pagina**

I classici titoli delle pagine un tempo erano limitati a circa 70 caratteri ma un recente post ha stabilito che i titoli delle pagine sono limitati da pixel di larghezza.

## **Descrizione Meta**

Anche lui un tempo indicava lo slogan del sito se questo era un sito web commerciale, ma un recente studio ha riscontrato che il 43,2% degli utenti fanno clic su un determinato risultato a causa del meta description. Basta inserire la dicitura "official site" oppure "sito ufficiale" che l'utente viene attratto!

### **Authorship Markup**

Finalmente Google sta classificando gli autori dei contenuti verificando la loro attendibilità. E se sei un autore sarà visibile il vostro nome e la vostra immagine nella SERP. Ovviamente questo richiede del codice aggiuntivo nella vostra pagina come ad esempio: Rel-Author, Rel-Me, Rel-Publisher.

## **I Meta-Tags Sociali**

Come prima detto i Social Network devono essere il nostro pane quotidiano perché l'utenza preferisce cliccare link da Facebook che da altri motori di ricerca, ma per indurre al clic gli utenti il contenuto deve suscitare curiosità, interesse insomma deve catturare l'attenzione!

Grazie al OpenGraph di Facebook che consente di modificare e specificare i propri metadati per ottimizzarli al massimo e andare a colpire gli utenti giusti!

Ovviamente teniamo sempre d'occhio il nostro Insights per vedere l'andamento della pagina!

Invece per Twitter c'è Twitter Cards che è molto simile al protocollo OpenGraph di Facebook e permette di far spiccare i nostri link in maniera molto vistosa in modo che nella timeline degli utenti i vostri post siano per lo meno guardati da tutti!

Inoltre per integrare ancora più Meta-Tags c'è la piattaforma fornisce anche ai webmaster la possibilità di specificare i metadati specifici per Google+ con [Schema.org.](http://schema.org/) La sua peculiarità è che si può utilizzare su quasi tutti i tag HTML sul contenuto che è già presente nella pagina.

fonte: [I ACQUIRE blog](http://tiny.cc/y9y9sw)

Da un articolo scritto da Paolo Franzese il 2 Marzo 2013